## §漢方薬・生薬研修会の受講申込手順について §

1.「薬剤師研修支援システム」で研修の申込をします。

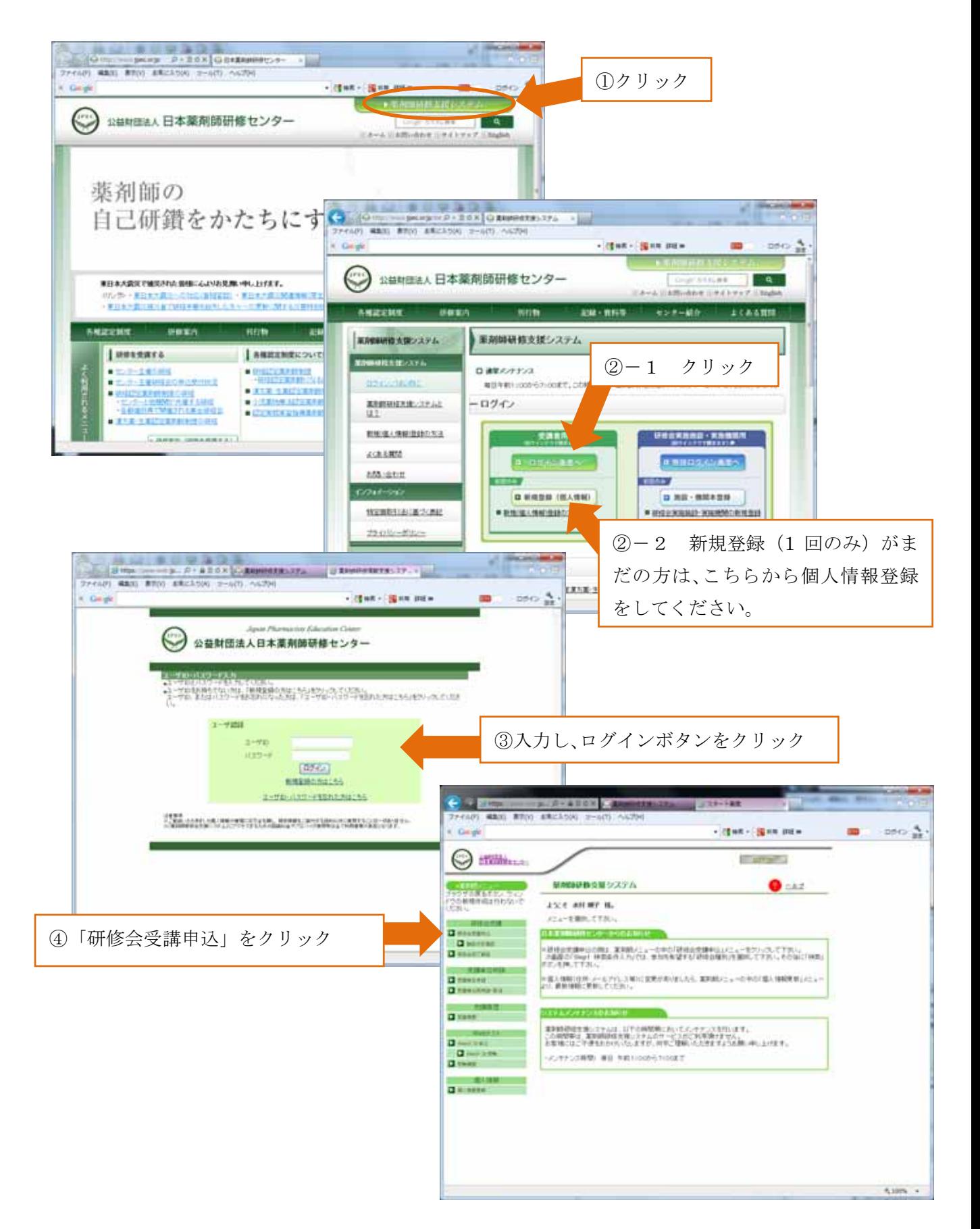

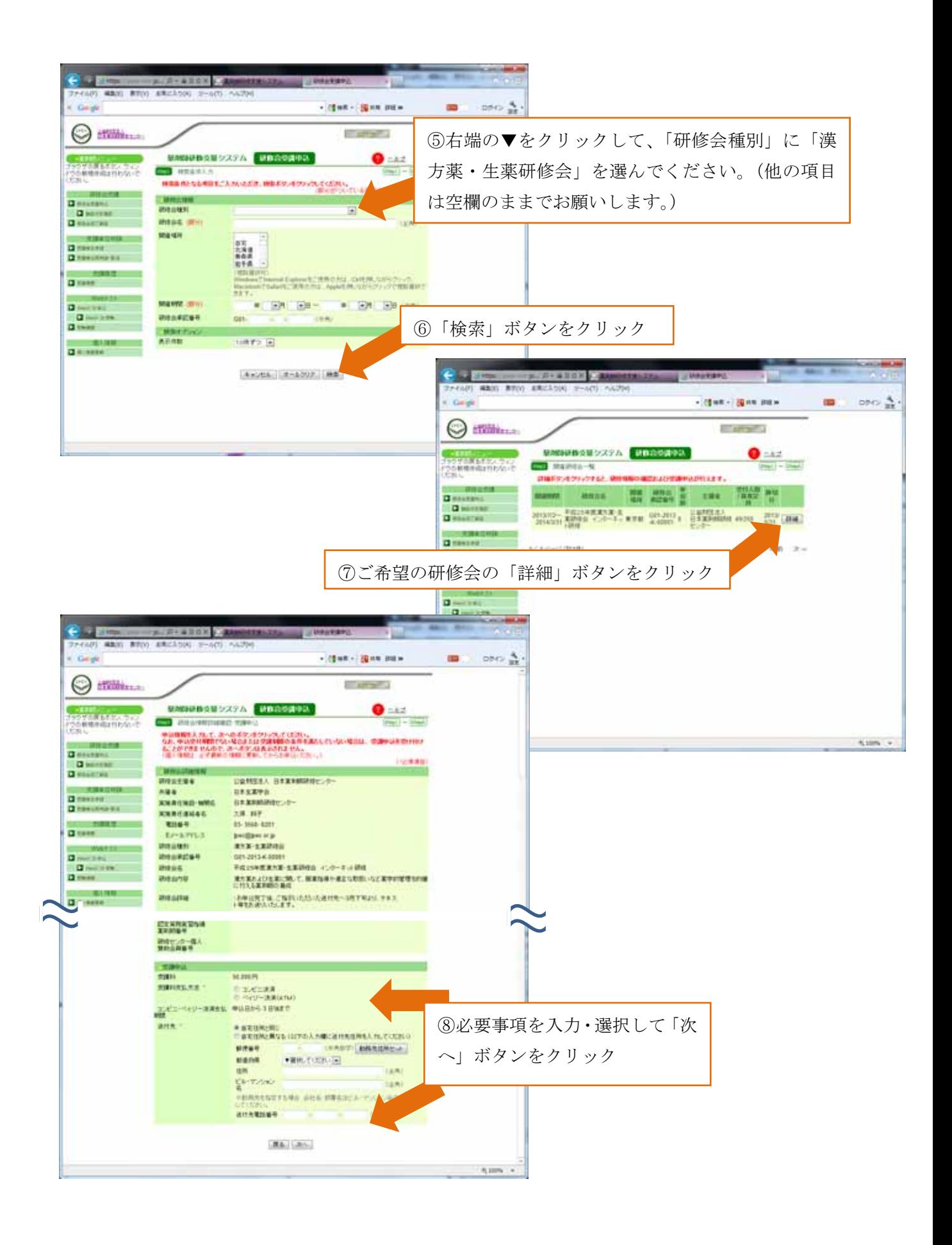

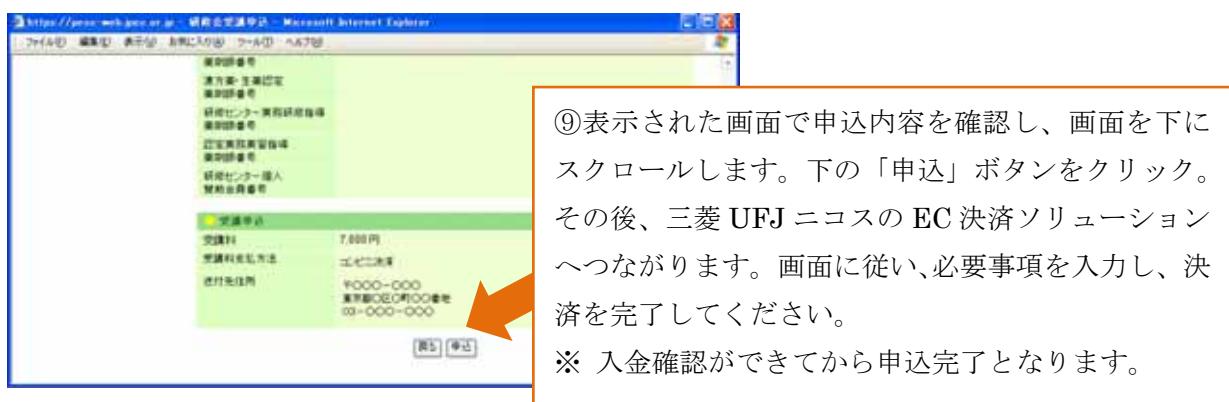

2.支払について

(支払期限が過ぎますと、自動的にキャンセルとなりますのでご注意ください。)

2-1:コンビニ決済の場合

三菱 UFJ ニコスより「ご入金用番号のお知らせ」メールが届きます。メールに記載さ れているURLから、払込票番号等の必要事項をご確認の上、選択されたコンビニに て、お支払いください。 ご利用可能なコンビニ:セブンイレブン、ファミリーマート、ローソン、セイコーマ

ート、サークルK、サンクス、ミニストップ、デイリーヤマザキ・ヤマザキデイリー ストア ※コンビニ店頭でのお支払いは、現金のみとなります。

2-2:ペイジー決済の場合 三菱 UFJ ニコスより「ご入金用番号のお知らせ」メールが届きます。メールに記載さ れているURLから、収納機関番号、お客様番号、確認番号を書き留めておいてくだ さい。 ご利用のインターネットバンキングにログイン(もしくはATMにて)、「ペイジーで 支払 (金融機関によって表記が異なります)」を選択、「収納機関番号」「お客様番号」 「確認番号」を入力し、画面の表示をご確認の上、お支払いください。手順は、ペイ ジーホームページ (http://www.pay-easy.jp/index.html) の「ペイジーの使い方」 でご確認ください。

3.申込が完了すると「【薬剤師研修支援システム】研修会受講申込を受付けました」メー ルが届きます。メール内容をご一読ください。これで受講申込は完了となります。(なお、 本メールが届くまでに、1 日程度お時間がかかる場合がありますので、予めご了承くだ さい。)

このメールに記載された受付番号(受講受付番号)が受講番号になります。当センター からは、受付番号に受講形態によるアルファベット(座学:KZ、ビデオ東京:KT、ビ デオ神戸:KK、ビデオ福岡:KF、インターネット研修:Ke)をつけてご連絡いたし ます。

4.受講申込後に連絡先やテキスト等送付先を変更される場合には、メールにて、研修会 名称、受講番号、お名前を明記の上、研修センターまでお知らせくださいますようお願 いいたします。(薬剤師研修支援システムの登録内容を訂正されても、テキスト等送付先 住所には反映されません。)